# **Nutzung der FHIR Schnittstelle für Meldende**

Die folgenden Informationen sollen Hersteller von meldenden Systemen bei einer Umsetzung unterstützen. Sie können den DEMIS-Adapter bzw. die DEMIS-Adapter-Api als Referenzimplementierung nutzen. Den Sourcecode fragen Sie beim DEMIS-Support via [demis-support@rki.de](mailto:demis-support@rki.de) an.

Mitschnitt der Infoveranstaltung für Softwarehersteller vom 26. November 2020: <https://www.youtube.com/watch?v=1P9JSsNSmRU&feature=youtu.be>

Hier finden Sie die Folien der Infoveranstaltung (Anschluss an DEMIS – Primärsystemintegration.pdf):

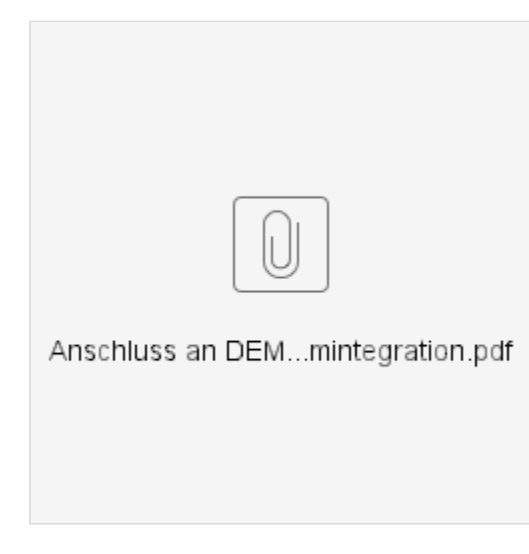

# <span id="page-0-0"></span>Inhalt

- $\bullet$ [Inhalt](#page-0-0)
- [Komponenten \(Überblick\)](#page-0-1)  $\bullet$
- [Abläufe \(Überblick\)](#page-1-0)
- [Tokenausstellung](#page-2-0)

 $\circ$ 

- [Mutual TLS](#page-2-1)
	- **[Zulässige Ciphersuites](#page-2-2)**
	- $\blacksquare$ [Implementierungshinweise](#page-2-3)
	- [Beispiele](#page-3-0)
	- [.](#page-3-1) <sup>o</sup> [Kommunikation mit dem Token-Endpoint](#page-3-2)
		- [Endpunktadressen](#page-3-3)
		- [Request-Struktur](#page-4-0)
		- **[Beispiele](#page-4-1)**
		- **[Ergebnis im Erfolgsfall](#page-4-2)**
		- [Mögliche Fehlermeldungen](#page-6-0)
		- [Struktur des Access Tokens](#page-7-0)
- [Meldungsversand](#page-8-0)
	- <sup>o</sup> [Mutual TLS](#page-8-1)
		- [Aufruf der \\$process-notification Operation](#page-8-2)
			- **[Endpunktadressen](#page-8-3)**
			- $\blacksquare$ [Request-Struktur](#page-8-4)
			- $\blacksquare$ [Beispiele](#page-8-5)
			- $\blacksquare$ [Ergebnis im Erfolgsfall](#page-8-6)
			- [Response-Inhalte](#page-12-0)  $\blacksquare$
			- [Mögliche Fehlermeldungen](#page-12-1)
- [Weitere Hinweise](#page-12-2)
- [Weiterführende Informationen](#page-13-0)

# <span id="page-0-1"></span>Komponenten (Überblick)

Folgende DEMIS-Komponenten werden für die Integration der Meldefunktionalität in die Primärsysteme der Labore (LIS, Kommunikationsserver etc.) benötigt:

**Token Provider** – Sämtliche Zugriffe auf die zentralen Fachdienste der DEMIS-Infrastruktur (z.B. DEMIS Notification API) sind durch ein Access Control System geschützt. Um die für den jeweiligen Anwendungsfall benötigten Operationen aufrufen zu können, muss der Client ein standardisiertes Sicherheitstoken im Header des Aufrufs mitliefern. Diese Sicherheitstoken werden nach erfolgreicher Authentifizierung des jeweiligen Nutzers durch den D EMIS Token Provider ausgestellt. Die Authentifizierung der Nutzer erfolgt dabei zertifikatsbasiert. Der DEMIS Token Provider übernimmt ebenfalls die Verwaltung der Nutzer-Accounts.

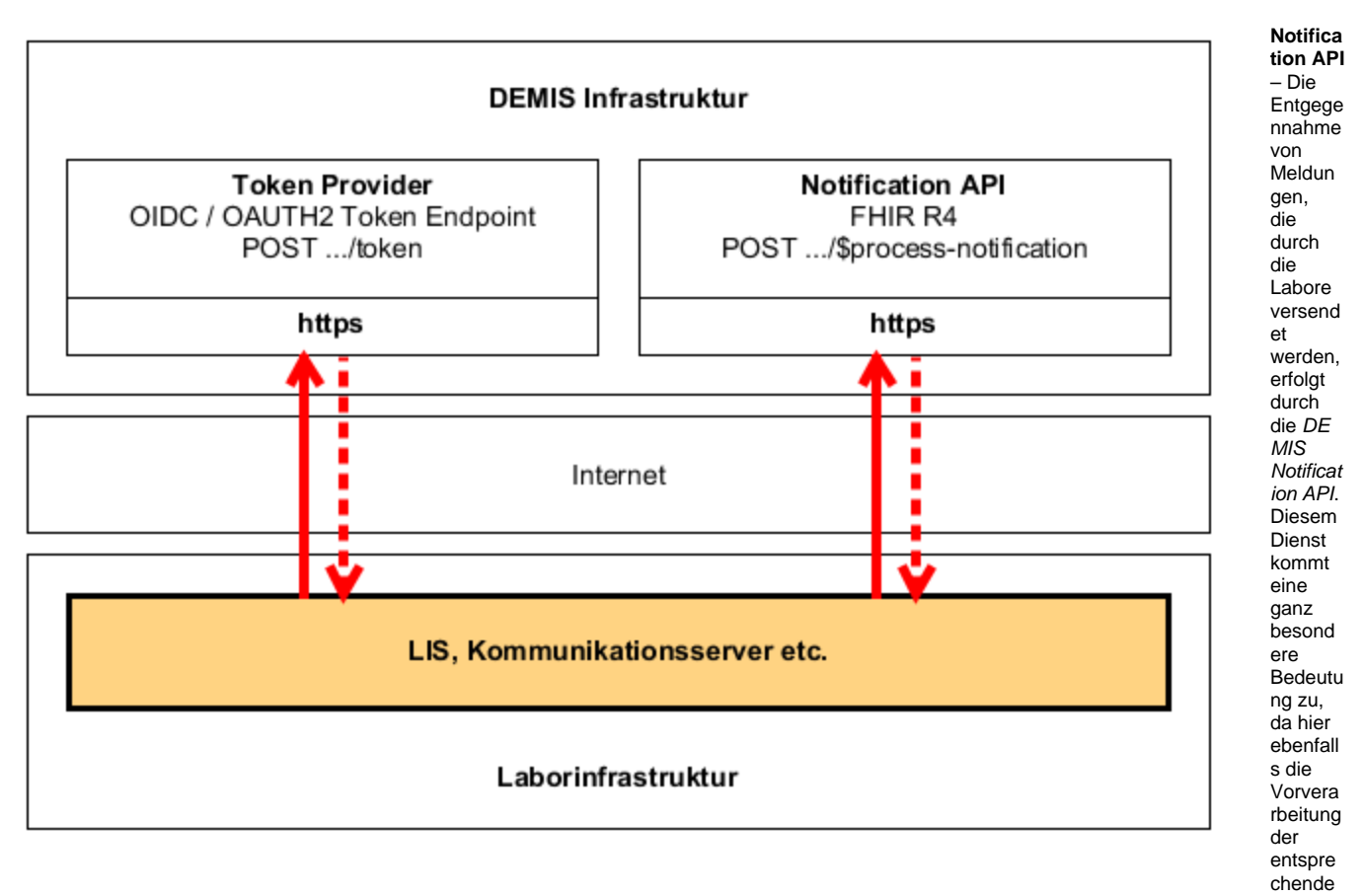

n Meldung stattfindet. Die Vorverarbeitung beinhaltet u.a.:

- die Validierung der Meldungsinhalte gegen ein definiertes Regelwerk,
- die Anreicherung der Meldung um zusätzliche Attribute, wie z.B. den Zeitpunkt des Meldungseingangs oder die Id des sendenden Dienstleisters,
- die automatische Berechnung des jeweils zuständigen Gesundheitsamtes,
- die Steuerung der Generierung und Persistierung von Pseudonymen,
- die Verschlüsselung der Meldung für das initial zuständige Gesundheitsamt und
- die Steuerung der Generierung und Bereitstellung von Meldungsquittungen

# <span id="page-1-0"></span>Abläufe (Überblick)

#### **Tokenausstellung**

**[01]** Der DEMIS Client initiiert den Aufbau einer beidseitig authentisierten TLS-Verbindung. Die Übertragung der Informationen zwischen dem DEMIS Client und den Diensten der DEMIS Infrastruktur erfolgt somit grundsätzlich transportverschlüsselt und integritätsgeschützt. Ein Aufruf von Operationen am DEMIS Token Provider ist somit nur für Nutzer mit einem validen Zertifikat möglich.

**[02]** Der DEMIS Client sendet einen POST Request an den Token Endpoint des DEMIS Token Provider. Der Request beinhaltet für die Ausstellung des Token relevante Informationen.

**[03]** Der DEMIS Token Provider validiert die übergebenen Parameter gegen die interne Konfiguration. Inkorrekte Kombinationen werden durch eine Fehlermeldung quittiert.

**[04]** Der DEMIS Token Provider prüft nun den Status des identifizierten Accounts. Für den Fall, dass der Account deaktiviert ist oder andere Anmeldevoraussetzungen nicht erfüllt werden, wird die Anfrage mit einer entsprechenden Fehlermeldung quittiert. Sind die Voraussetzungen für eine Anmeldung erfüllt, lädt der Token Provider alle relevanten Nutzerinformationen aus der Datenbank. Dazu gehören u.a. Identitätsattribute, wie z.B. sprechende Organisationsbezeichnungen aber auch die Zuordnung zu bestimmten Anwendungsrollen.

**[05]** Der DEMIS Token Provider bettet nun einen vorkonfigurierten Satz von Identitätsattributen (vgl. [04]) in eine JSON-Datenstruktur ein, versieht diese mit einer Gültigkeitsdauer und signiert sie.

**[06]** Die ausgestellten Token werden nun eingebettet in eine JSON-Datenstruktur an den aufrufenden DEMIS Client zurückgegeben. Das enthaltene Access Token kann für den Zeitraum seiner Gültigkeit für die Autorisierung von Zugriffen auf Dienste der zentralen DEMIS Infrastruktur genutzt werden.

#### **Meldungsversand**

**[07]** Grundlage des Meldungsversands ist der Aufbau einer MTLS-Verbindung zum entsprechenden Endpunkt (vgl. [01]).

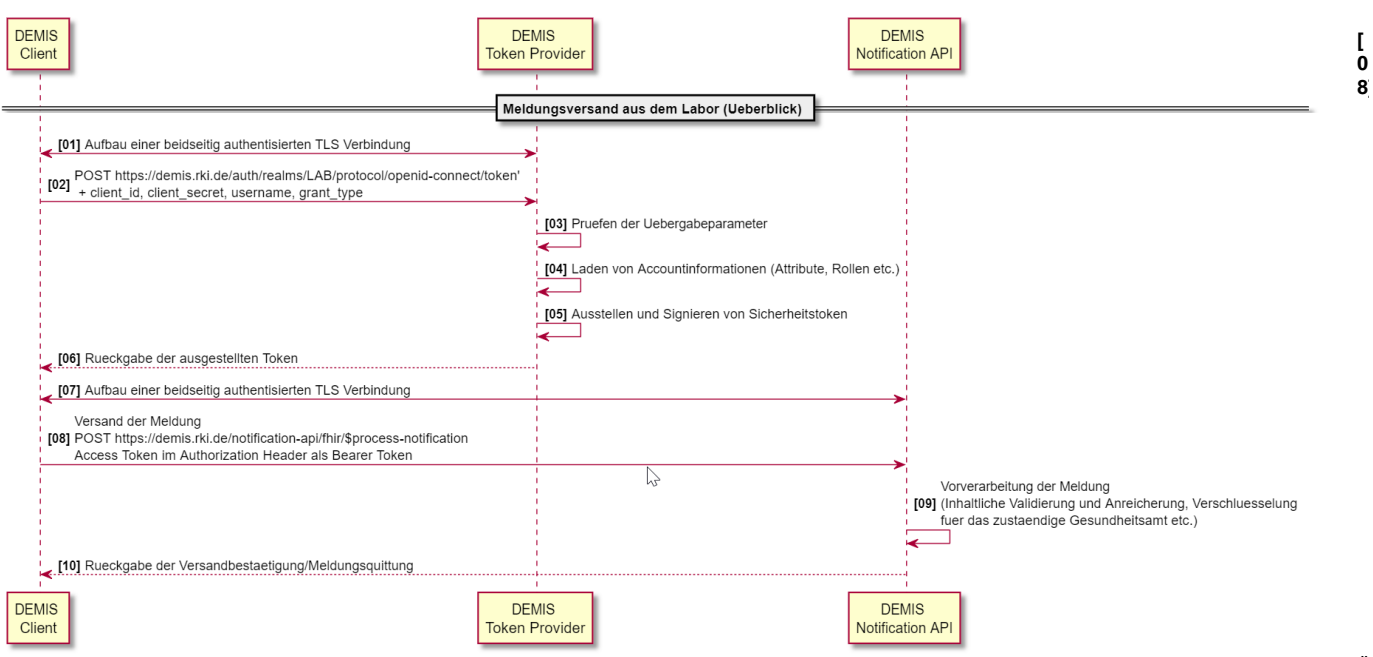

DEMIS Client eine Meldung an die DEMIS Notification API. Im http-Authorization-Header des Requests befindet sich ein vom DEMIS Token Provider ausgestelltes Access Token (vgl. [06]). Die Meldung entspricht inhaltlich und strukturell den Vorgaben des RKI (siehe [FHIR Profile](https://wiki.gematik.de/display/DSKB/FHIR+Profile)).

 $\mathsf U$ einen http://www.group.com/

**[09]** Nach einer eingehenden Prüfung des eingebetteten Sicherheitstokens erfolgt die Meldungsvorverarbeitung durch die DEMIS Notification API. Diese beinhaltet u.a. die Validierung, Anreicherung und Verschlüsselung der Meldung für den zuständigen Empfänger. Fehler während der Verarbeitung werden dem aufrufenden Client mitgeteilt.

**[10]** Eine im Rahmen der Meldungsverarbeitung erzeugte Versandbestätigung/Meldungsquittung wird an den aufrufenden DEMIS Client zurückgegeben.

# <span id="page-2-0"></span>Tokenausstellung

Der folgende Abschnitt liefert Hintergrundinformationen bezüglich der korrekten Ansteuerung des DEMIS Token Providers. Diese Hinweise sollen Hersteller bei der korrekten Implementierung entsprechender Funktionalität sowie der Analyse von Problemen unterstützen.

## <span id="page-2-1"></span>Mutual TLS

Voraussetzung für die Anmeldung am DEMIS Token Provider und die anschließende Ausstellung eines Sicherheitstokens ist der Aufbau einer beidseitig authentisierten TLS-Verbindung mit dem entsprechenden Endpunkt. Informationen aus dem für den Verbindungsaufbau verwendeten Zertifikat sowie das Ergebnis der Zertifikatsprüfung bilden die Grundlage der Nutzeridentifizierung und -authentifizierung. Ein entsprechendes Zertifikat für die DEMISProduktivumgebung kann über den DEMIS-Support via [demis-support@rki.de](mailto:demis-support@rki.de) durch die meldenden Labore und Krankenhäuser beantragt werden. Zertifikate für den Zugang/Zugriff auf die DEMIS Testumgebung müssen durch Hersteller gesondert angefordert werden.

## <span id="page-2-2"></span>**Zulässige Ciphersuites**

Folgende Ciphersuites können für den Aufbau der TLS-Verbindung genutzt werden:

```
ECDHE-ECDSA-AES128-GCM-SHA256
ECDHE-RSA-AES128-GCM-SHA256
ECDHE-ECDSA-AES256-GCM-SHA384
ECDHE-RSA-AES256-GCM-SHA384
ECDHE-ECDSA-CHACHA20-POLY1305
ECDHE-RSA-CHACHA20-POLY1305
DHE-RSA-AES128-GCM-SHA256
DHE-RSA-AES256-GCM-SHA384
```
## <span id="page-2-3"></span>**Implementierungshinweise**

Für fast alle Programmiersprachen existieren Bibliotheken, die den Aufbau einer beidseitig authentisierten TLS-Verbindung unterstützen. Im Zusammenhang mit deren Nutzung sind jedoch grundlegende Sicherheitsaspekte zu betrachten. Von besonderer Bedeutung sind in diesem Zusammenhang die folgenden Aspekte:

- **Sichere Schlüsselspeicherung** Das mit dem Clientzertifikat assoziierte private Schlüsselmaterial muss bestmöglich vor unberechtigten Zugriffen geschützt werden. In diesem Zusammenhang sollte mit entsprechenden Mitteln des Betriebssystems der Zugriff auf die das Schlüsselmaterial enthaltene Datei eng eingegrenzt werden. Zusätzlich sollte das Schlüsselmaterial niemals unverschlüsselt im Dateisystem abgelegt werden. Entsprechende Standards für eine verschlüsselte Speicherung in speziellen Container existieren und werden von den einschlägigen Bibliotheken umfassend unterstützt. Das für die Ableitung des Containerschlüssels gewählte Passwort sollte entsprechend sicher gewählt werden. Entsprechende Empfehlung hierzu finden sich in einschlägigen Dokumenten des BSI.
- **Truststore Management** Es sollte darauf verzichtet werden, den Default-Truststore zu verwenden, der üblicherweise mit TLS-Implementierungen ausgeliefert wird. Die zum Einsatz kommenden Serverzertifikate für die DEMIS-Test- und Produktivumgebung stammen aus der "D-TRUST SSL Class 3 CA 1 EV 2009" CA. Ausschließlich diese CA sollte im entsprechenden Truststore als vertrauenswürdig hinterlegt werden.
- **Prüfen des Serverzertifikats** todo (Hostname-Verification, Certificate Chain Validation …)

#### <span id="page-3-0"></span>**Beispiele**

Folgende Beispiele sollen für verschiedene Tools, die häufig im Rahmen der Entwicklung genutzt werden, zeigen, wie die zertifikatsbasierte Authentisierung konfiguriert werden kann:

#### **curl**

curl -verbose --key key.pem --cert cert.pem --request POST 'https://test.demis.rki/test.demis.rki/test/...

Aus einem p12 Zertifikat kann man die cert.pem und die key.pem Zertifikate extrahieren, damit sie mit dem angegeben curl Befehl funktionieren: ⋒

```
openssl pkcs12 -in path.p12 -out cert.pem -clcerts -nokeys
 openssl pkcs12 -in path.p12 -out key.pem -nocerts -nodes
```
Nach Eingabe des p12 Passworts, werden die Dateien extrahiert. Diese kann man mit dem verlinkten curl Befehl verwenden.

**Hinweis:** Im angeführten Beispiel wird das Schlüsselmaterial - anders als in den Implementierungshinweisen empfohlen - unverschlüsselt gespeichert. Dies sollte nur mit dem Schlüsselmaterial der Testumgebung in dieser Form erfolgen.

#### **postman**

Einstellungen unter "File/Settings/Certificates"

<span id="page-3-3"></span><span id="page-3-2"></span>Kommunikation mit dem Token-Endpoint

<span id="page-3-1"></span>.

<span id="page-4-0"></span>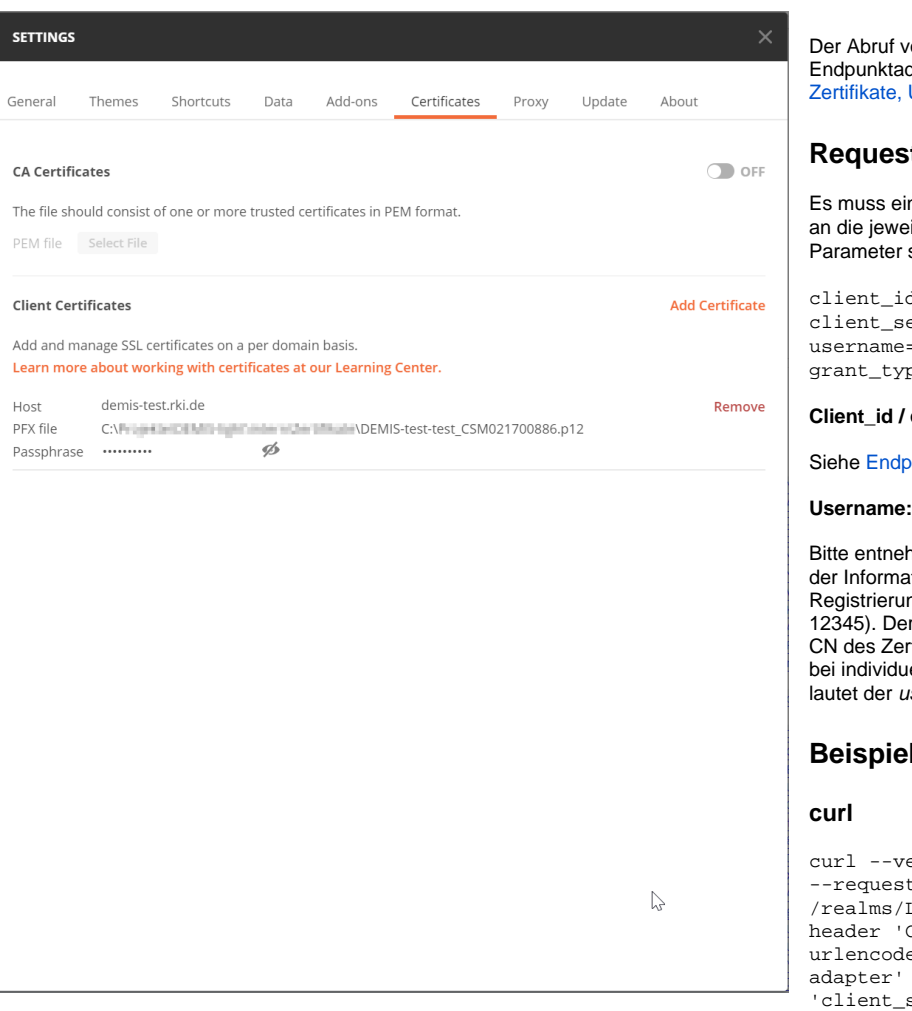

on Token kann über die folgenden dressen angestoßen werden: siehe Endpunkte, User und Passwort

#### **Request-Struktur**

In http-POST-Request mit spezifischen Parametern eilige Endpunktadresse gesendet werden. Diese sind x-www-form-urlencoded zu übertragen:

d=[placeholder] ecret=[placeholder] =[placeholder] pe=password

**Client\_id / client\_secret:**

unkte, Zertifikate, User und Passwort

hmen Sie Ihre individuelle DEMIS-Kennung aus ttionsmail des Robert Koch-Instituts zur DEMISng und Zertifikatsbereitstellung (z.B. DEMIS-Ir username in der Konfiguration entspricht dem rtifikats ohne das vorgestellte "DEMIS-", also z.B. ieller DEMIS-Kennung bzw. CN=DEMIS-12345 isername "12345".

## **Beispiele**

erbose --key key.pem --cert cert.pem t POST 'https://demis-test.rki.de/auth LAB/protocol/openid-connect/token' --Content-Type: application/x-www-formed' --data-urlencode 'client\_id=demis---data-urlencode

'client\_secret=secret\_client\_secret' --dataurlencode 'username=test-test' --data-

<span id="page-4-1"></span>urlencode 'grant\_type=password'

#### **postman**

<span id="page-4-2"></span>**Ergebnis im Erfolgsfall**

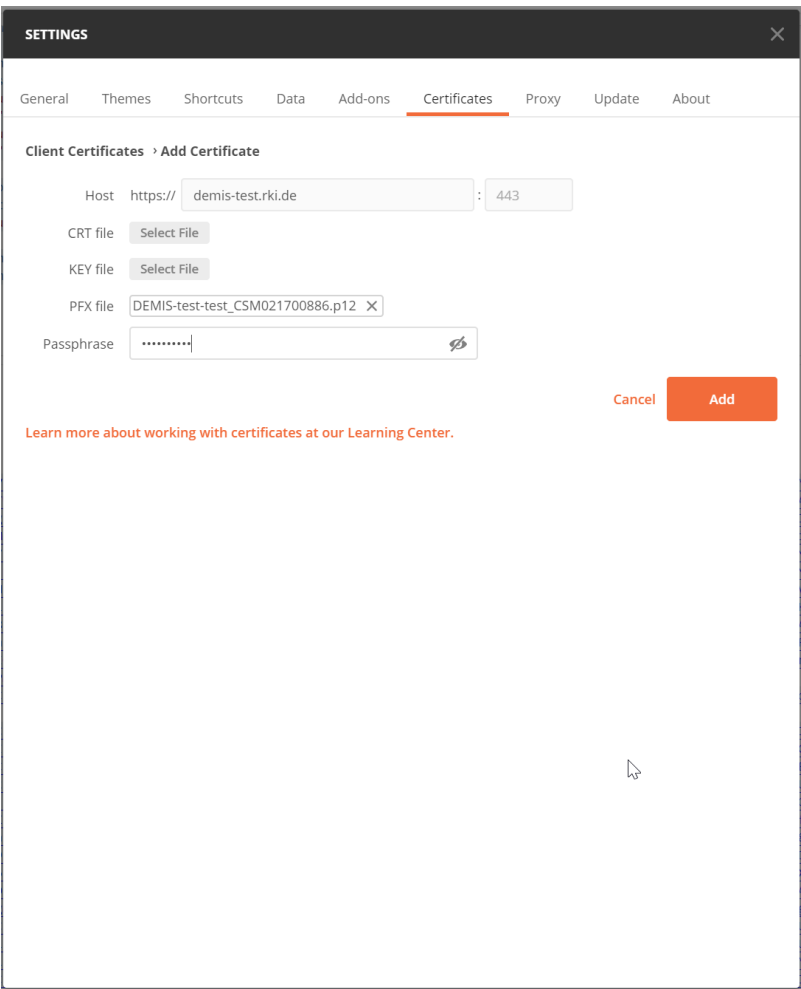

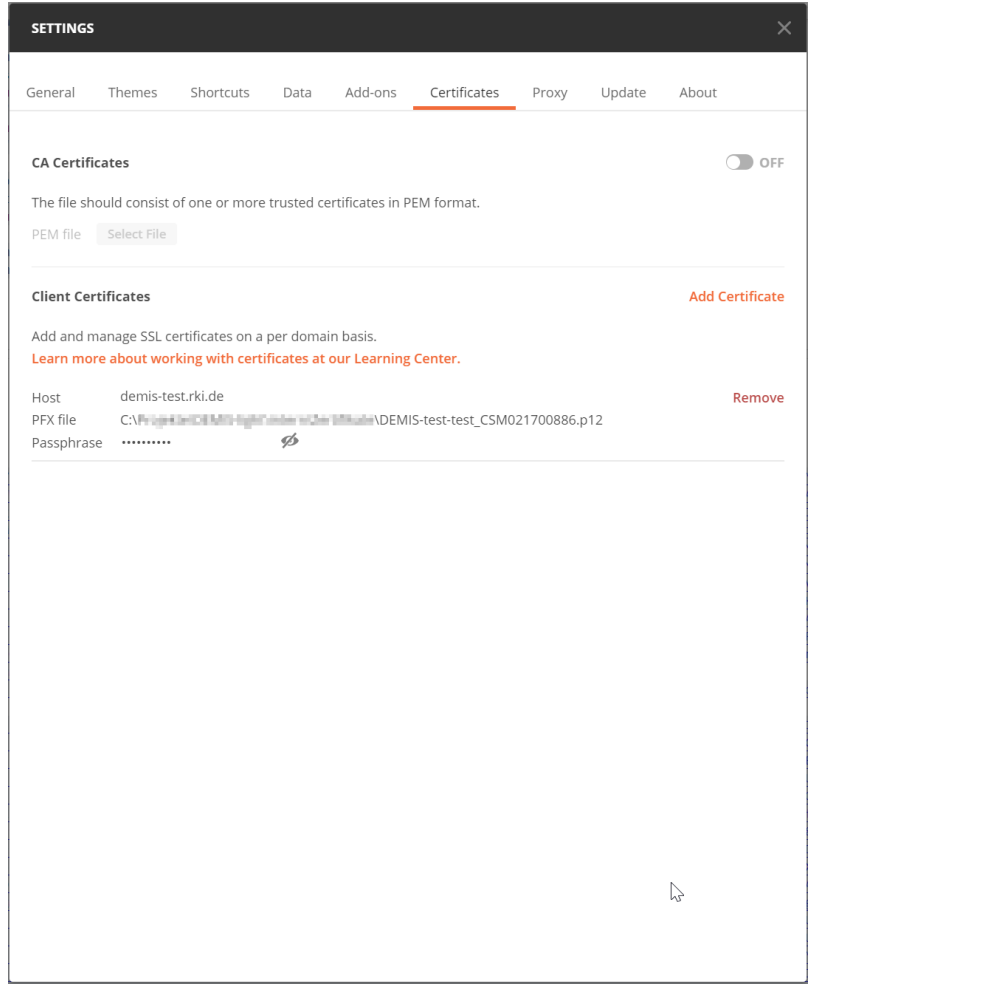

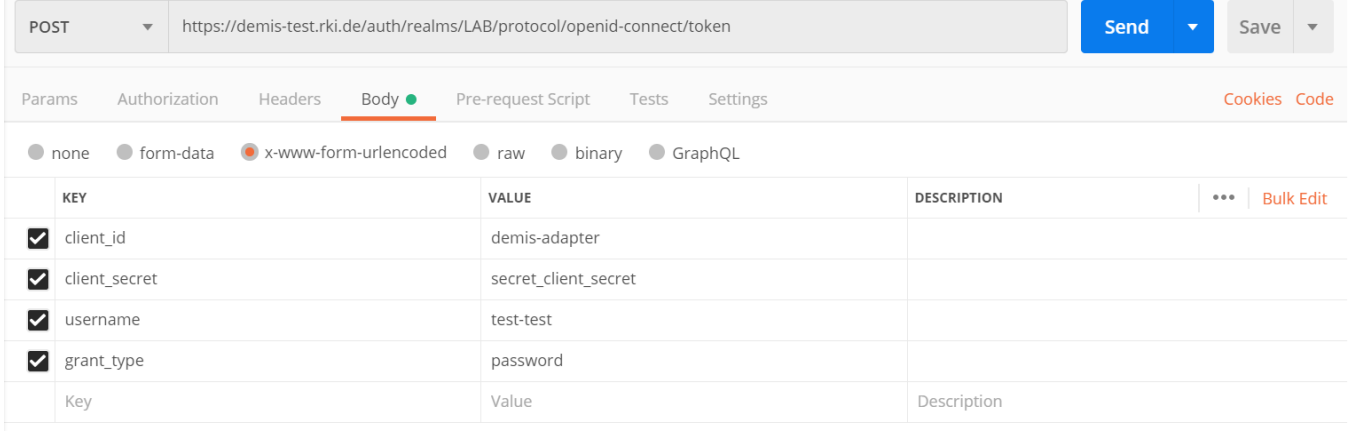

<span id="page-6-0"></span>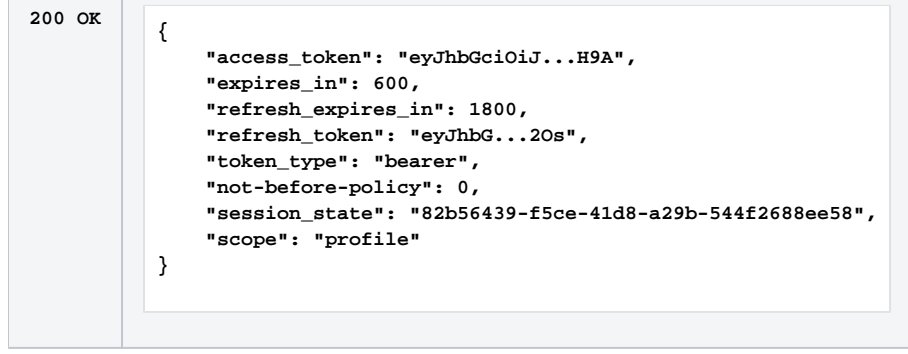

Г

T

## **Mögliche Fehlermeldungen**

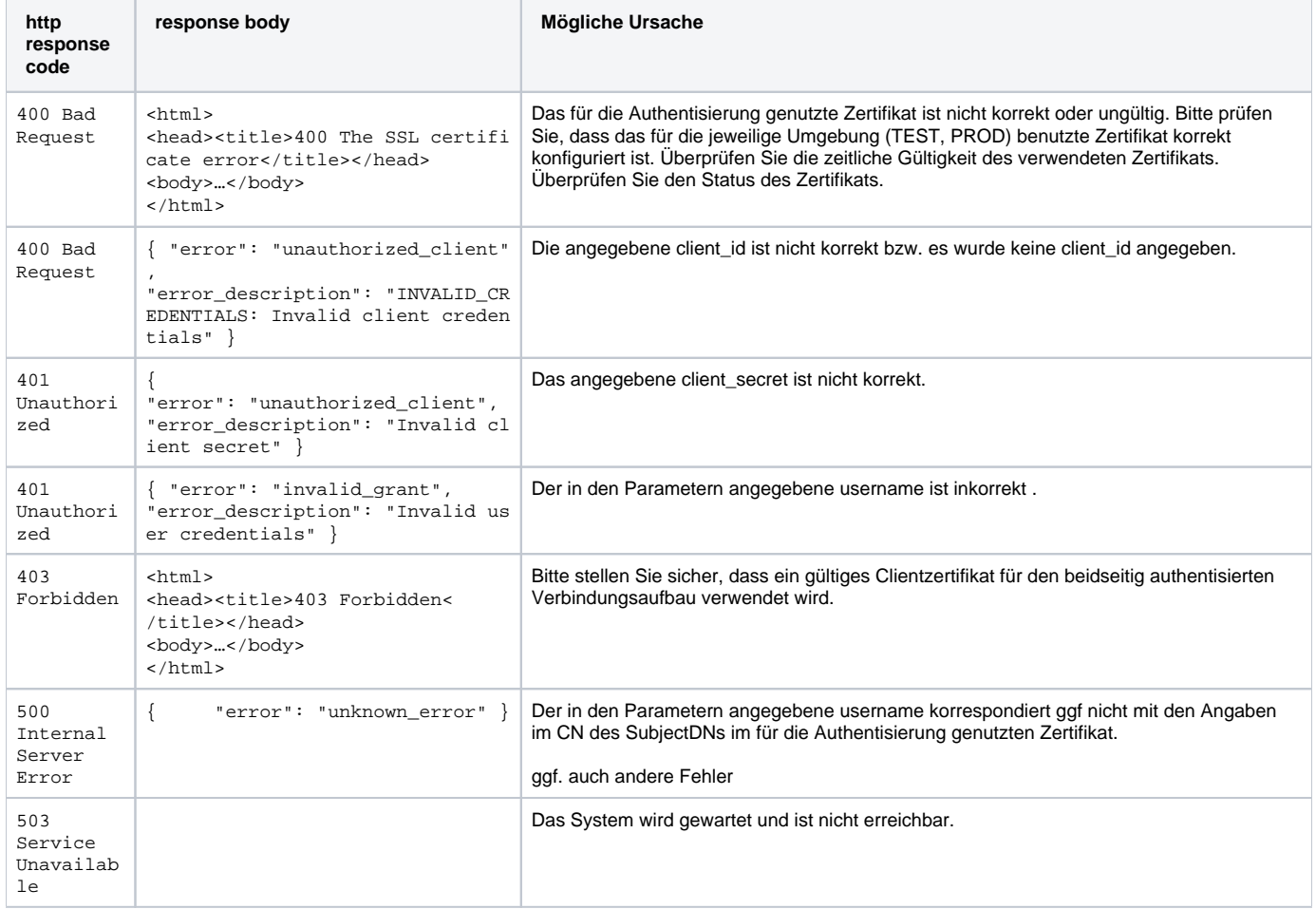

**Hinweis:** Weitere Fehlermeldungen sind möglich. Die enthaltenen Beschreibungstexte sind dann jedoch zumeist aussagekräftig genug, um das Problem zu analysieren und zu lösen.

## <span id="page-7-0"></span>**Struktur des Access Tokens**

Für die weiteren Verarbeitungsschritte ist der in die Response-Datenstruktur eingebettete access\_token von besonderem Interesse. Hierbei handelt es sich um einen JSON Web Token (JWT) gemäß [RFC7519,](https://tools.ietf.org/html/rfc7519) der folgende Inhalte transportiert:

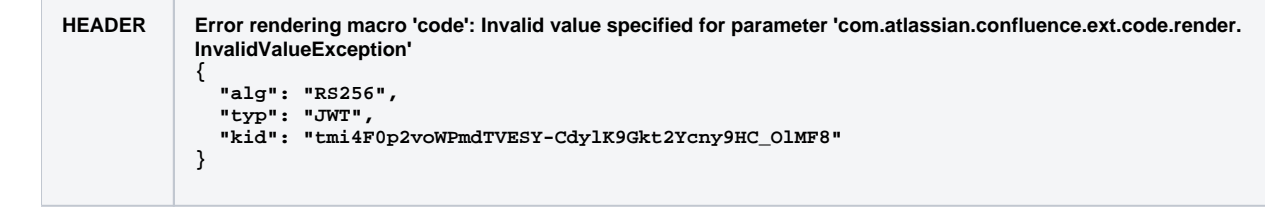

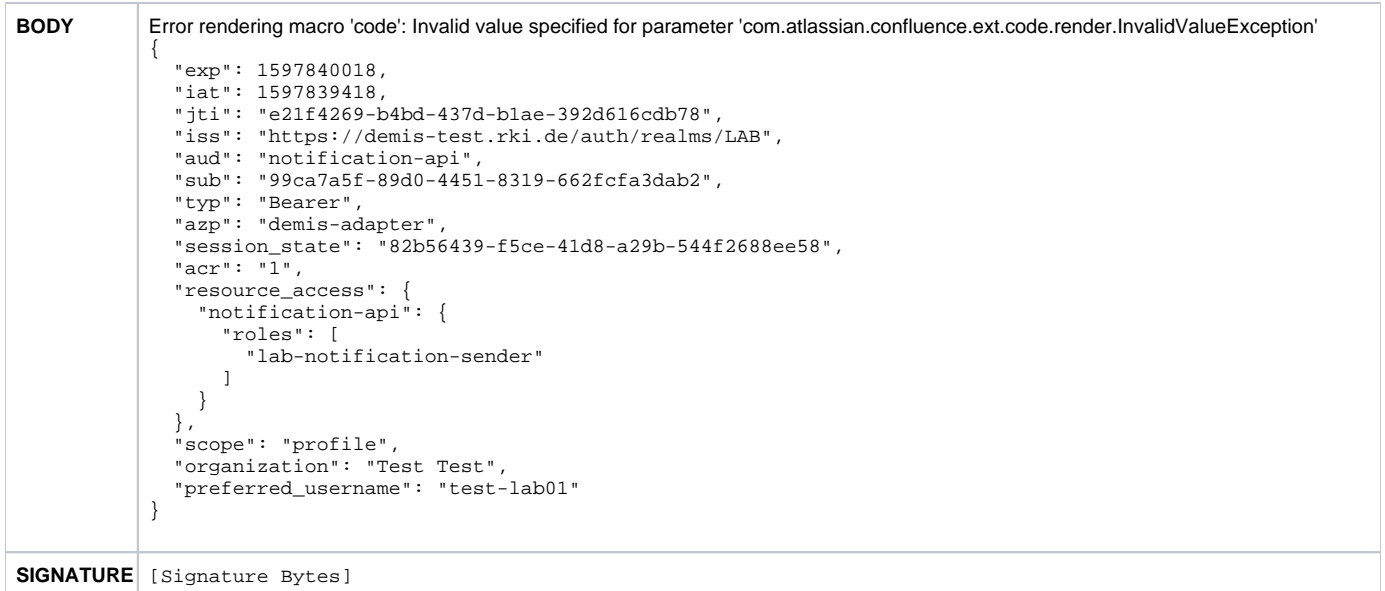

Das Access Token ist als in seiner enkodierten Form als Bestandteil des Requests eingebettet im Authorization header (Bearer Token) an die Notification API zu senden.

## <span id="page-8-0"></span>Meldungsversand

Der folgende Abschnitt liefert Hintergrundinformationen bezüglich der korrekten Ansteuerung der DEMIS Notification API. Diese Hinweise sollen Hersteller bei der korrekten Implementierung entsprechender Funktionalität sowie der Analyse von Problemen unterstützen.

DEMIS Meldungen nutzen als zugrundeliegenden Standard **[HL7 FHIR \(R4\).](http://www.hl7.org/fhir/)** Die Umsetzung ist eine [custom FHIR Operation](https://www.hl7.org/fhir/operations.html).

## <span id="page-8-1"></span>Mutual TLS

Es gelten die [hier](https://wiki.gematik.de/pages/viewpage.action?pageId=143884296#Prim%C3%A4rsystemintegration(Labore)-MutualTLS) getroffenen Festlegungen und Hinweise. Beachten Sie, dass Sie auch bei der Kommunikation mit \$process-notification das Zertifikat wie oben beschrieben übergeben müssen.

## <span id="page-8-2"></span>Aufruf der \$process-notification Operation

## <span id="page-8-3"></span>**Endpunktadressen**

Der Versand von Meldungen erfolgt über die folgenden Endpunktadressen: siehe [Endpunkte, Zertifikate, User und Passwort](https://wiki.gematik.de/display/DSKB/Endpunkte%2C+Zertifikate%2C+User+und+Passwort)

## <span id="page-8-4"></span>**Request-Struktur**

Die zu senden Meldungen müssen diesen Profilen entsprechen: [FHIR Profile.](https://wiki.gematik.de/display/DSKB/FHIR+Profile)

#### <span id="page-8-5"></span>**Beispiele**

Beispielrequest finden sich auf der folgenden Seite: [Beispiele](#) und können entsprechend als Referenz für die Gestaltung eigener Strukturen genutzt werden.

Im Zuge der Entwicklung kann es hilfreich sein, generierte Requests über Tools wie z.B. [postman](https://www.postman.com/) zu senden. Die folgenden Beispiele sollen hier die entsprechend erforderliche Konfiguration der Werkzeuge zeigen:

#### **postman**

## <span id="page-8-6"></span>**Ergebnis im Erfolgsfall**

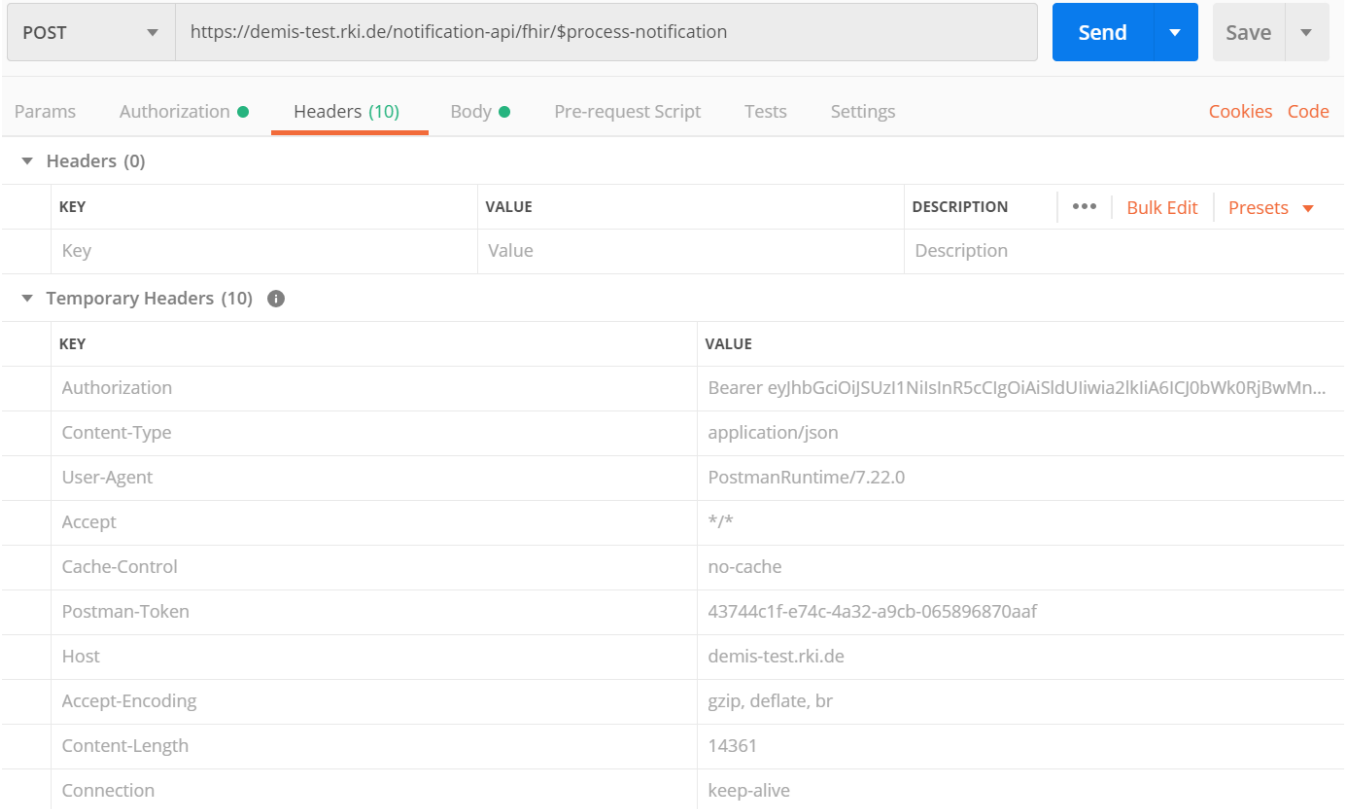

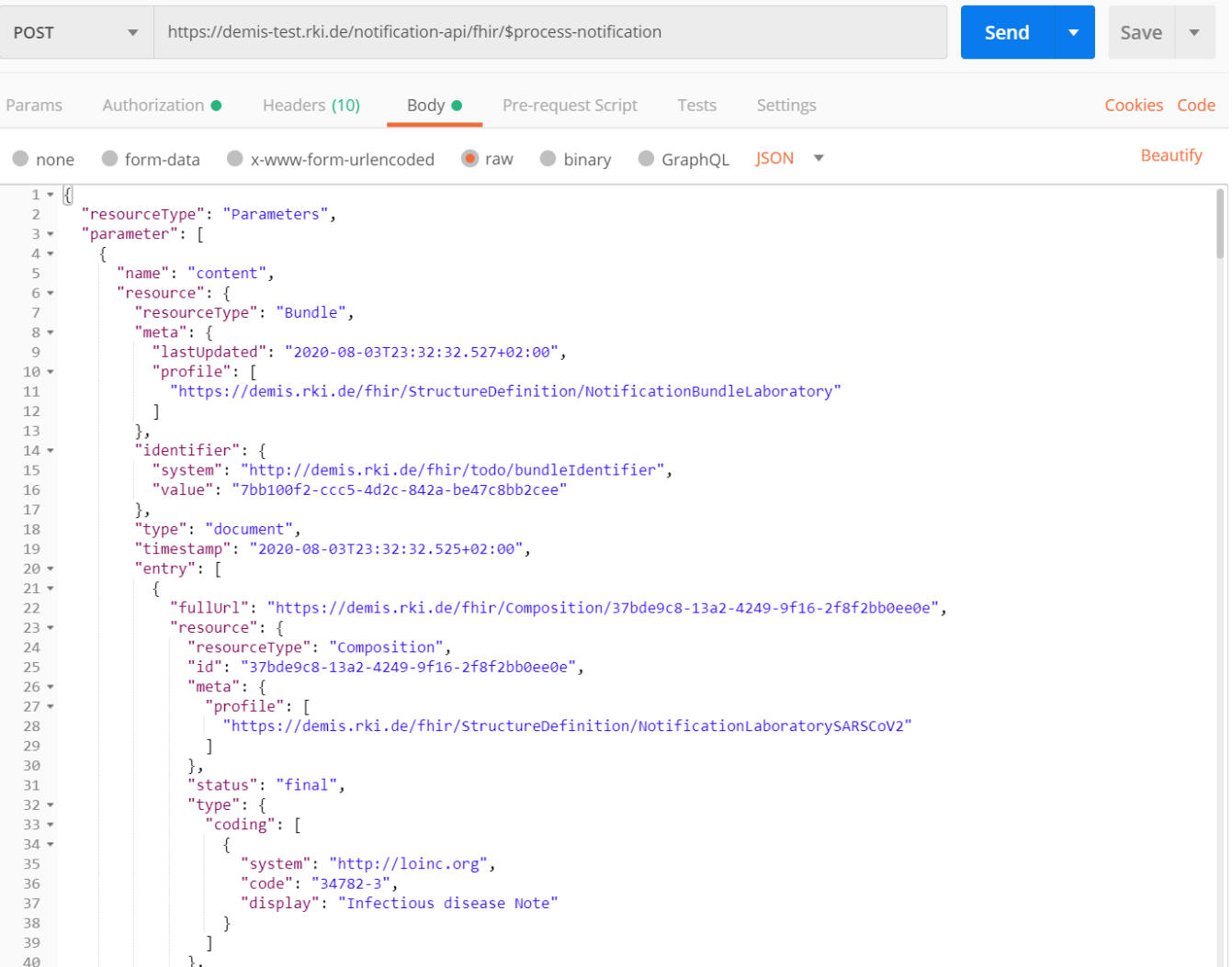

```
200 
OK
         Error rendering macro 'code': Invalid value specified for parameter 'com.atlassian.confluence.ext.code.render.
         InvalidValueException'
         {
            "resourceType": "Parameters",
            "meta": {
              "profile": [
                "https://demis.rki.de/fhir/StructureDefinition/ResponseParameter"
             ]
          },
          "parameter": [
              {
                "name": "bundle",
                "resource": {
                  "resourceType": "Bundle",
                  "meta": {
                    "profile": [
                   "https://demis.rki.de/fhir/StructureDefinition/ReceiptBundle"
          ]
          },
          "type": "collection",
          "entry": [
          {
                     "fullUrl": "https://demis.rki.de/fhir/Composition/0e683665-800f-4991-b2e3-6109fb0cbe86",
                      "resource": {
                       "resourceType": "Composition",
                        "id": "0e683665-800f-4991-b2e3-6109fb0cbe86",
                        "meta": {
                          "profile": [
                         "https://demis.rki.de/fhir/StructureDefinition/NotificationReceipt"
          ]
                        },
                        "extension": [
          {
                          "url": "https://demis.rki.de/fhir/StructureDefinition/ReceivedNotification",
```

```
 "valueIdentifier": {
                "system": "https://demis.rki.de/fhir/NamingSystem/NotificationBundleId",
                "value": "d7c33261-ef86-4d1f-9aec-0fd5a5b16a7c"
            }
 }
           ],
           "status": "final",
           "type": {
             "coding": [
 {
                "system": "http://loinc.org",
                "code": "77999-1"
            }
 ]
 },
 "date": "2020-08-20T13:47:11+02:00",
           "author": [
 {
            "reference": "Organization/DEMIS"
 }
           ],
           "title": "Meldevorgangsquittung",
           "section": [
 {
             "title": "Zuständiges Gesundheitsamt",
              "code": {
                "text": "Zuständiges Gesundheitsamt"
              },
              "entry": [
 {
                "reference": "Organization/test-oegd01"
 }
 ]
 }
 ]
 }
 },
 {
          "fullUrl": "https://demis.rki.de/fhir/Organization/test-oegd01",
          "resource": {
           "resourceType": "Organization",
           "id": "test-oegd01",
           "identifier": [
 {
              "system": "https://demis.rki.de/fhir/CodeSystem/reportingSite",
              "value": "test-oegd01"
            }
           ],
           "name": "Test-Gesundheitsamt 01 / Abteilung Gesundheitsschutz",
           "address": [
 {
              "line": [
                "Teststr. 1"
\mathbf{1}, \mathbf{1}, \mathbf{1}, \mathbf{1}, \mathbf{1} "city": "Berlin",
              "postalCode": "10115"
            }
           ],
           "contact": [
 {
             "telecom": [
 {
 "system": "phone",
 "value": "030 - 123 456-789"
                },
 {
                 "system": "fax",
                 "value": "030 - 123 456-780"
                },
 {
 "system": "email",
 "value": "oegd01@dummy.de"
 }
 ]
 }
 ]
 }
 },
 {
          "fullUrl": "https://demis.rki.de/fhir/Organization/DEMIS",
          "resource": {
           "resourceType": "Organization",
           "id": "DEMIS",
           "name": "DEMIS",
```
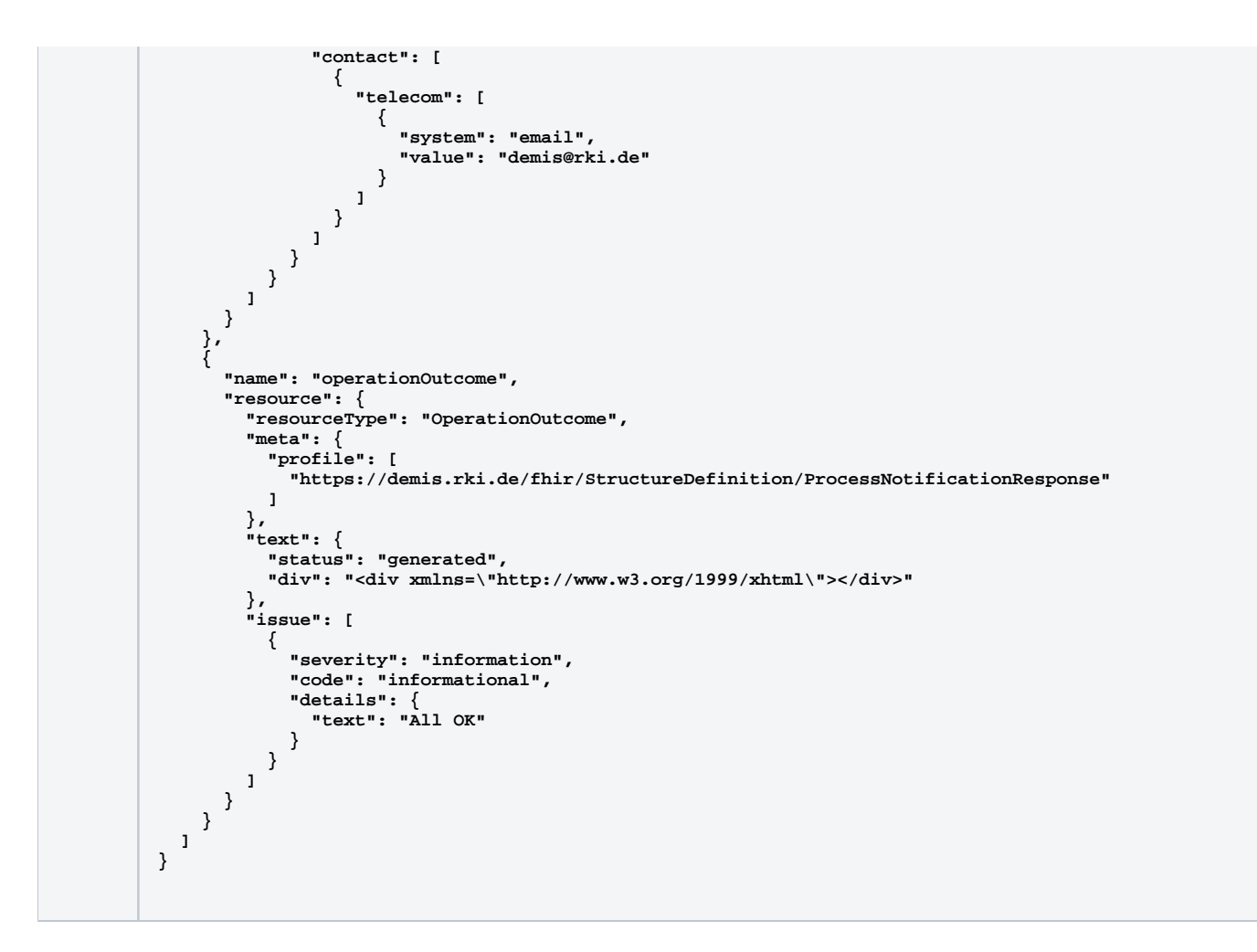

## <span id="page-12-0"></span>**Response-Inhalte**

Die genaue Aufschlüsselung der Response-Inhalte finden Sie im oben genannten PDF bzw. der Informationsveranstaltung für Softwarehersteller. Die zurückgegebenen Informationen können verarbeitet werden. Wichtig ist, dass der Responsecode 200 zurückkommt.

<span id="page-12-1"></span>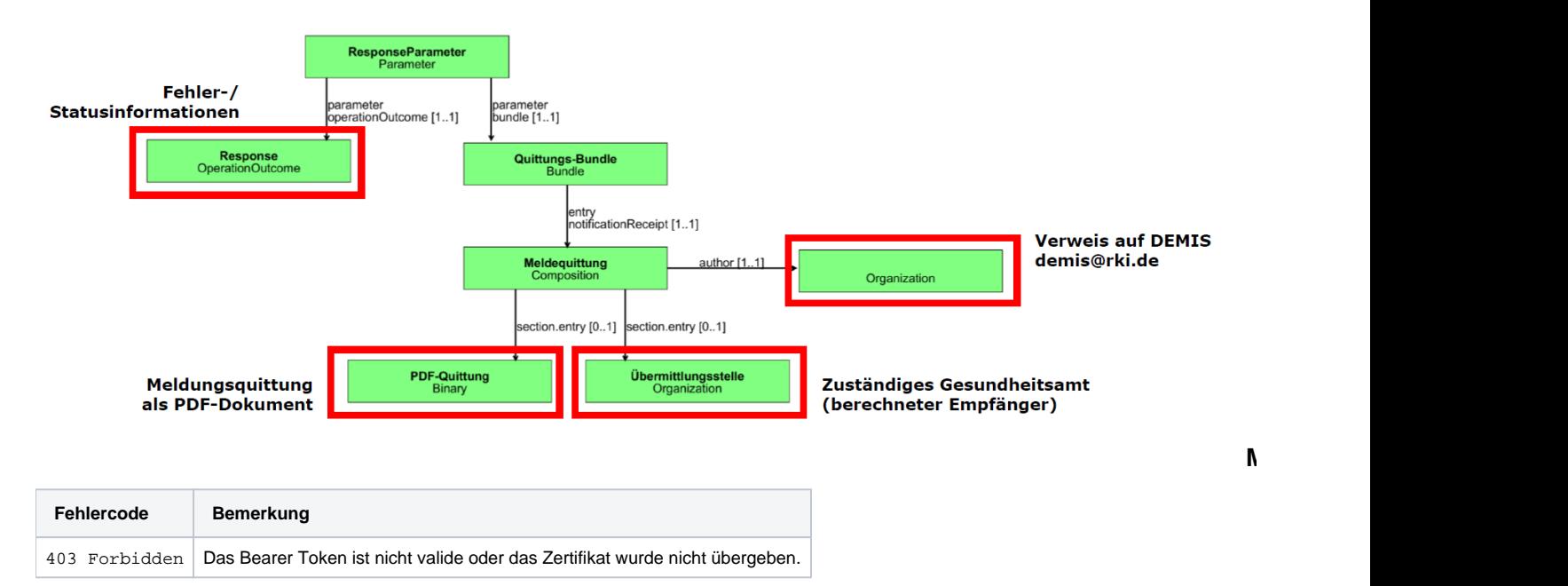

## <span id="page-12-2"></span>Weitere Hinweise

#### **Systemverhalten im Wartungsfall**

Sofern sich die DEMIS-Backendinfrastruktur im Wartungsmodus befindet, wird ein "503 Service Unavailable" zurückgegeben. Der Meldungsversand sollte für eine konfigurierbare Dauer eingestellt und danach wieder aufgenommen werden.

#### **Mitsenden des User-Agent**

Ein sendender Client soll immer einen User-Agent der Form

```
User-Agent: <product> / <product-version> <comment>
```
mitschicken, siehe<https://developer.mozilla.org/en-US/docs/Web/HTTP/Headers/User-Agent>

#### **Implementierungsbeispiele /Bibliotheken**

- Der DEMIS Adapter kann sowohl als Implementierungsbeispiel als auch als Bibliothek für die Meldungserstellung und den –versand genutzt werden.
- Der Quelltext kann derzeit direkt über das RKI ([demis@rki.de\)](mailto:demis@rki.de) angefragt werden.

## <span id="page-13-0"></span>Weiterführende Informationen

[Fragen und Antworten](https://wiki.gematik.de/display/DSKB/Fragen+und+Antworten)